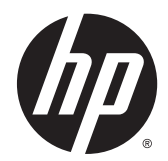

# Довідковий посібник з апаратного забезпечення

Настільний комп'ютер HP EliteDesk 800 G1 Mini Настільний комп'ютер HP EliteDesk 705 G1 Mini Настільний комп'ютер HP ProDesk 600 G1 Mini Настільний комп'ютер HP ProDesk 400 G1 Mini

© Copyright 2014 Hewlett-Packard Development Company, L.P.

Microsoft і Windows — це торгові марки групи компаній Майкрософт, зареєстровані в США..

Інформацію, яка міститься у цьому документі, може бути змінено без попереднього повідомлення. Єдині гарантії на вироби та послуги HP викладені у недвозначних гарантійних заявах, які надаються разом з такими виробами та послугами. Жодна частина цього документа не може розглядатися як надання додаткових гарантій. Компанія HP не несе відповідальності за технічні або редакційні помилки чи пропуски, що містяться в цьому документі.

Четверте видання: грудень 2014 р.

Третє видання: листопад 2014 р

Друге видання: травень 2014 р.

Перша редакція: березень 2014 р.

Код документа: 756961-BD4

#### **Зауваження щодо використання виробу**

У цьому посібнику описано функції, які підтримуються в більшості моделей. У цьому комп'ютері деякі функції можуть бути відсутніми.

У деяких випусках ОС Windows 8 доступні не всі функції. Щоб мати змогу використовувати всі можливості ОС Windows 8, імовірно, на комп'ютері потрібно буде оновити або придбати додаткове апаратне забезпечення, драйвери та програмне забезпечення. Докладніше див. на веб-сайті [http://www.microsoft.com.](http://www.microsoft.com)

Щоб мати змогу використовувати всі можливості ОС Windows 7, імовірно, на комп'ютері потрібно буде оновити або придбати додаткове апаратне забезпечення та/або придбати пристрій для читання DVDдисків для інсталяції ОС Windows 7. Докладніше див. на веб-сайті

[http://windows.microsoft.com/en-us/](http://windows.microsoft.com/en-us/windows7/get-know-windows-7) [windows7/get-know-windows-7.](http://windows.microsoft.com/en-us/windows7/get-know-windows-7)

#### **Умови використання програмного забезпечення**

Інсталюючи, копіюючи, завантажуючи або в інший спосіб використовуючи будь-який програмний продукт, попередньо інстальований на цьому комп'ютері, ви погоджуєтеся з умовами ліцензійної угоди з кінцевим користувачем (EULA) компанії HP. Якщо ви не згодні з умовами цієї ліцензійної угоди, то зобов'язані повністю повернути невикористаний продукт (апаратне обладнання та устаткування) протягом 14 днів для отримання коштів відповідно до порядку відшкодування, встановленого в місці придбання.

Отримати додаткову інформацію або подати запит щодо повного відшкодування вартості комп'ютера, можна в місцевому пункті продажу (у продавця).

### **Про цей документ**

Цей довідник містить загальну інформацію щодо модернізації настільного бізнес-ПК HP Mini.

**УВАГА!** Таке позначення тексту вказує, що недотримання цих вказівок може призвести до травм чи смерті.

**ПОПЕРЕДЖЕННЯ.** Таке позначення тексту вказує, що недотримання цих вказівок може призвести до пошкодження обладнання чи втрати даних.

**Э ПРИМІТКА.** Таке позначення тексту вказує на важливу додаткову інформацію.

# **Зміст**

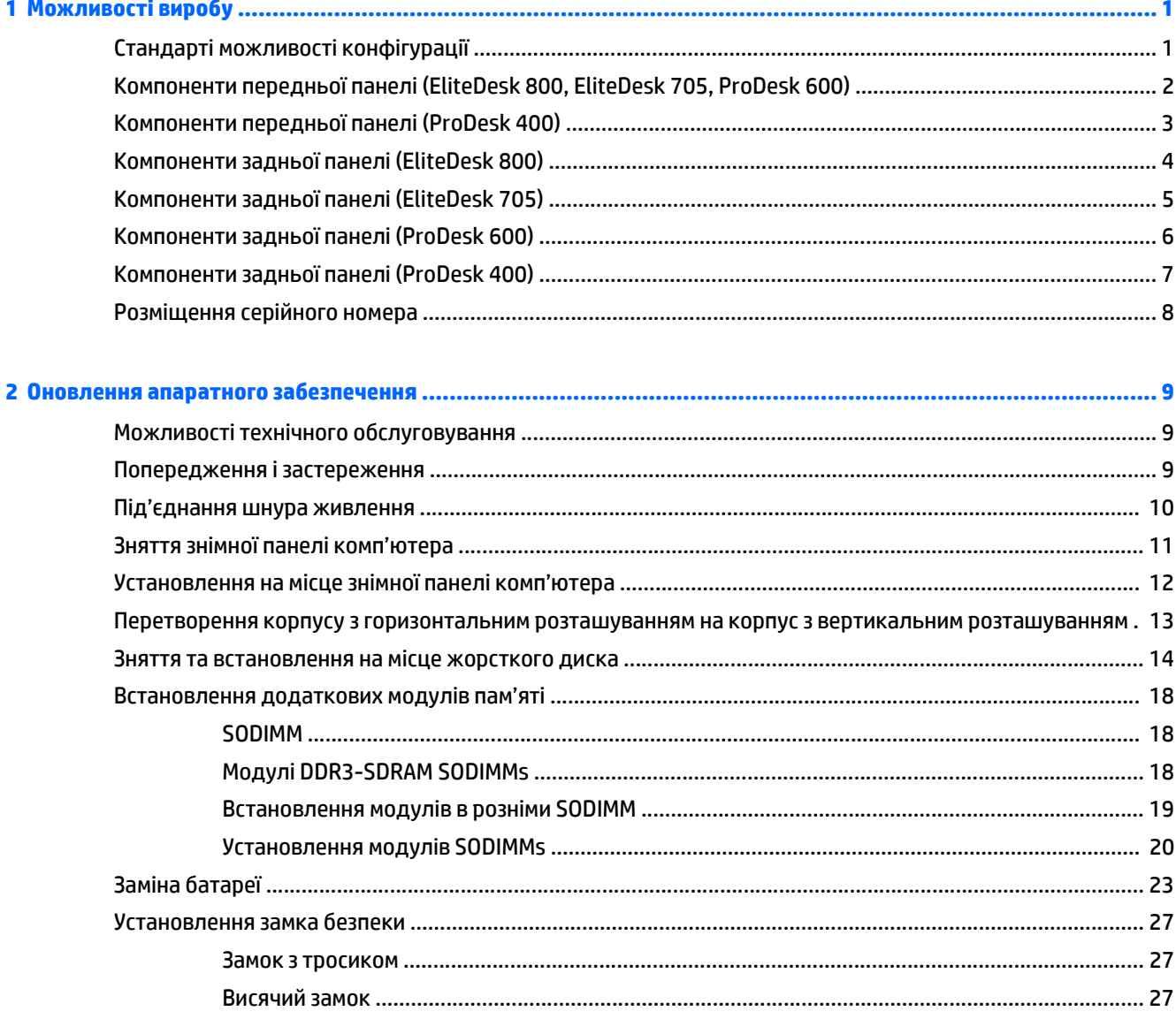

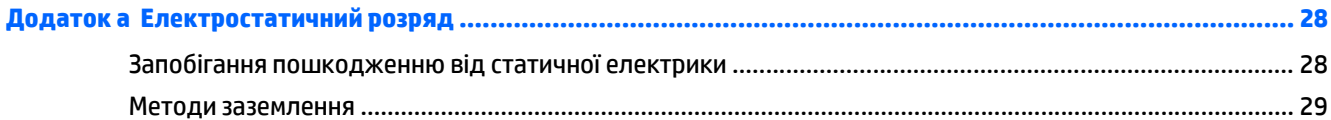

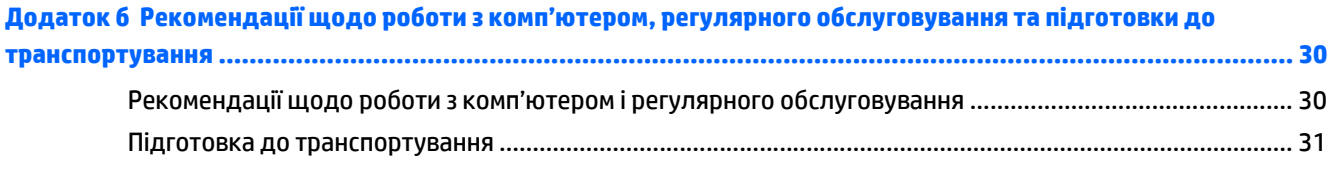

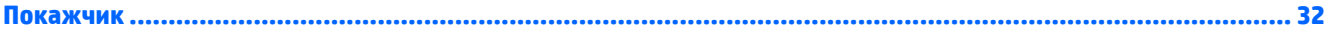

# <span id="page-6-0"></span>**1 Можливості виробу**

## **Стандарті можливості конфігурації**

Функції залежать від конкретної моделі. Для отримання повного списку апаратного та програмного забезпечення, встановленого на комп'ютері, скористайтесь утилітою діагностики (постачається тільки з деякими моделями комп'ютерів).

**ПРИМІТКА.** Цю модель комп'ютера можна розташовувати вертикально або горизонтально. Стійку форм-фактора «башта» можна придбати окремо.

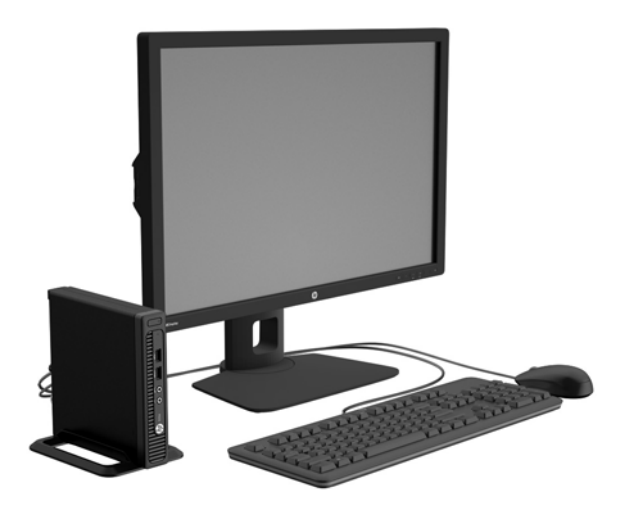

### <span id="page-7-0"></span>**Компоненти передньої панелі (EliteDesk 800, EliteDesk 705, ProDesk 600)**

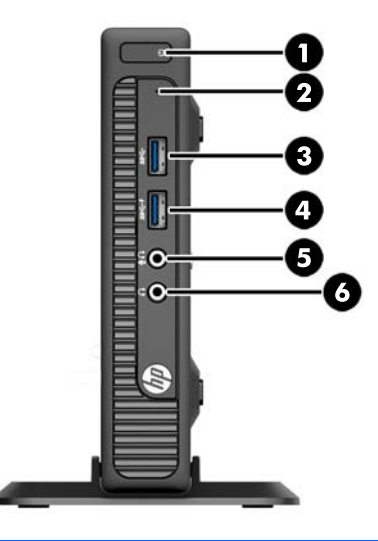

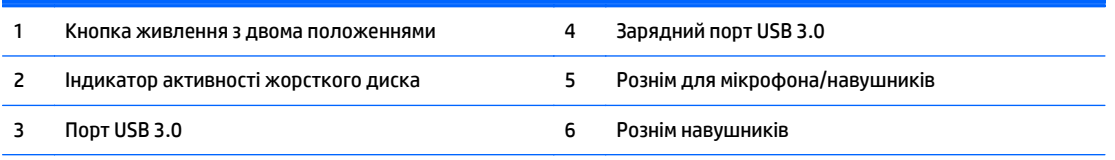

**ПРИМІТКА.** Через зарядний порт USB 3.0 подається струм для заряджання пристроїв, зокрема смартфонів. Заряджання доступне, коли кабель живлення під'єднано до системи, навіть якщл систему вимкнуто.

**ПРИМІТКА.** Якщо підключити пристрій до розніму для мікрофона/навушників, з'явиться діалогове вікно із запитом, чи слід використовувати рознім для аудіопристрою, що підключається до лінійного входу мікрофона, чи для навушників. Рознім можна переналаштувати в будь-який час, двічі клацнувши піктограму Audio Manager на панелі завдань Windows.

**ПРИМІТКА.** Коли комп'ютер увімкнено, індикатор ввімкнення живлення зазвичай світиться білим. Якщо він блимає червоним, виникла несправність комп'ютера, і блимання позначає код діагностики. Див. *Інструкції з технічного обслуговування та сервісу* для інтерпретації коду.

# <span id="page-8-0"></span>**Компоненти передньої панелі (ProDesk 400)**

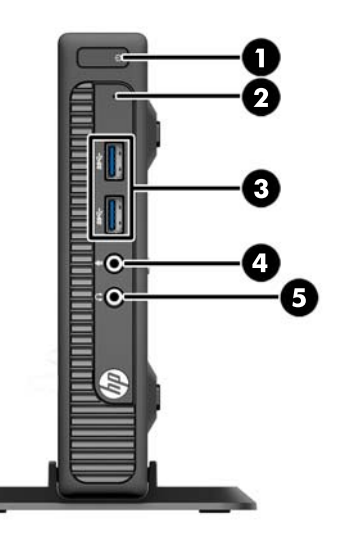

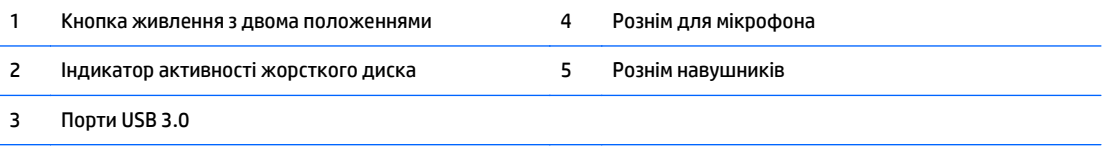

**ПРИМІТКА.** Коли комп'ютер увімкнено, індикатор ввімкнення живлення зазвичай світиться білим. Якщо він блимає червоним, виникла несправність комп'ютера, і блимання позначає код діагностики. Див. *Інструкції з технічного обслуговування та сервісу* для інтерпретації коду.

# <span id="page-9-0"></span>**Компоненти задньої панелі (EliteDesk 800)**

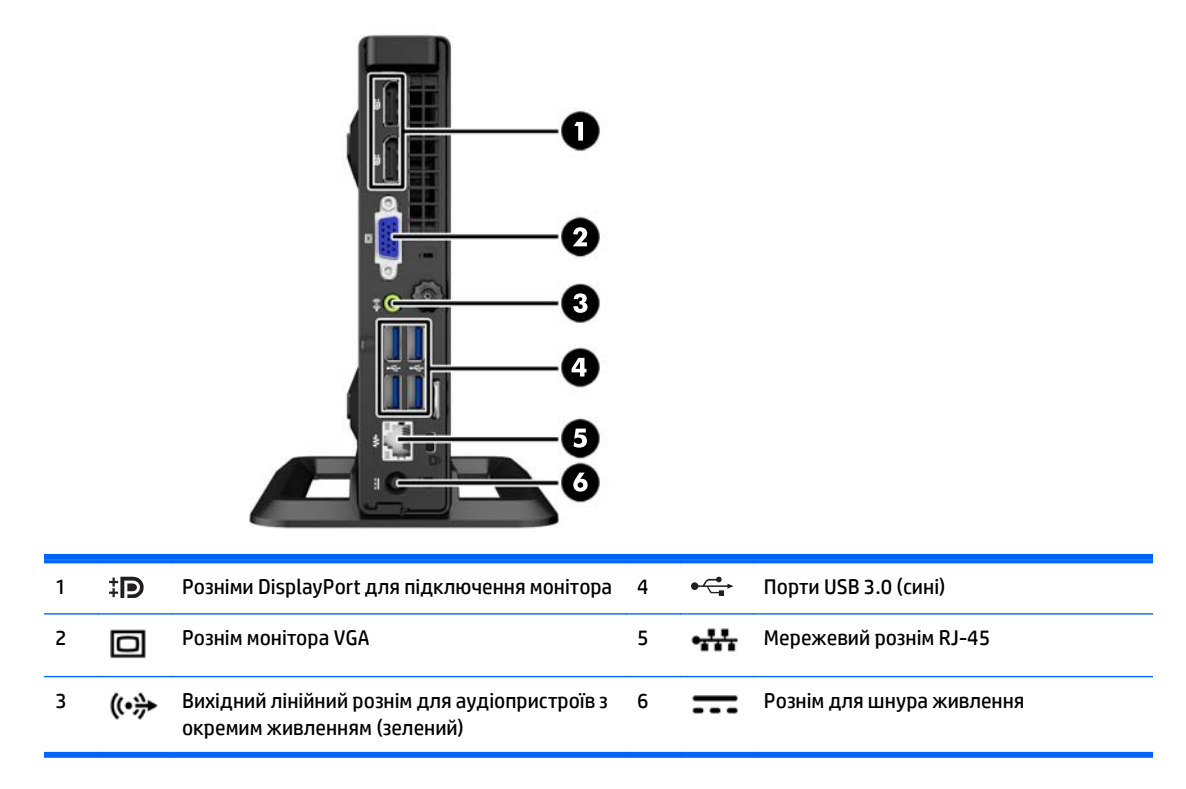

# <span id="page-10-0"></span>**Компоненти задньої панелі (EliteDesk 705)**

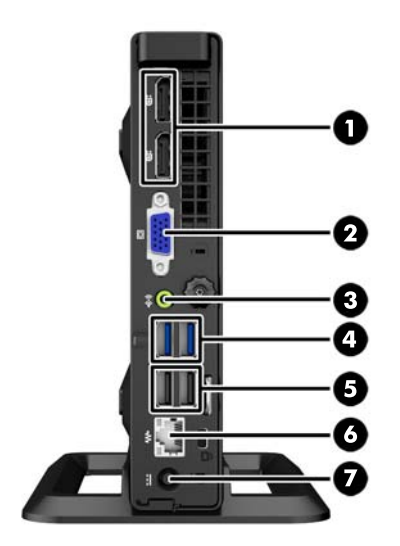

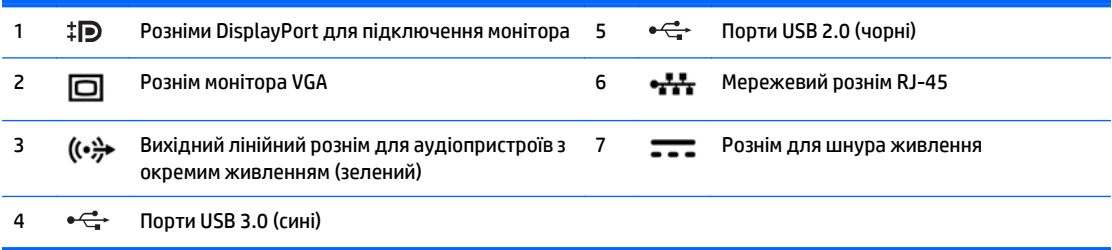

# <span id="page-11-0"></span>**Компоненти задньої панелі (ProDesk 600)**

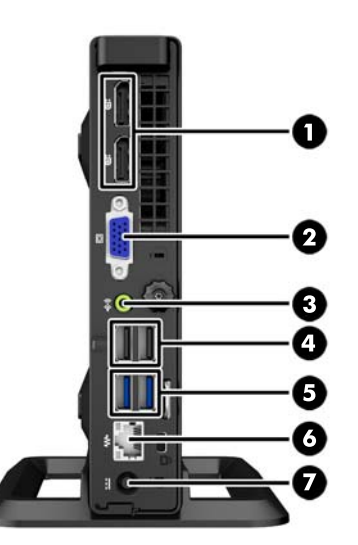

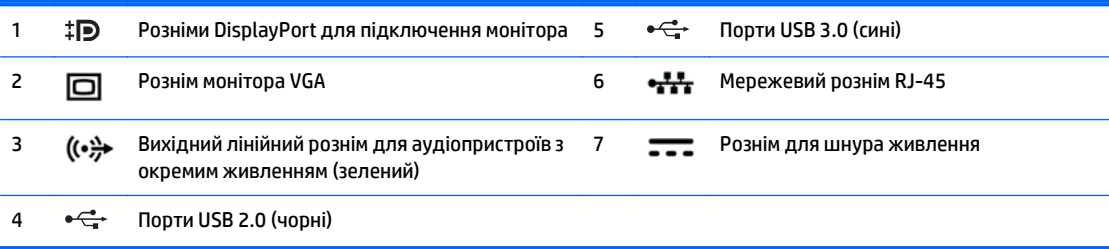

# <span id="page-12-0"></span>**Компоненти задньої панелі (ProDesk 400)**

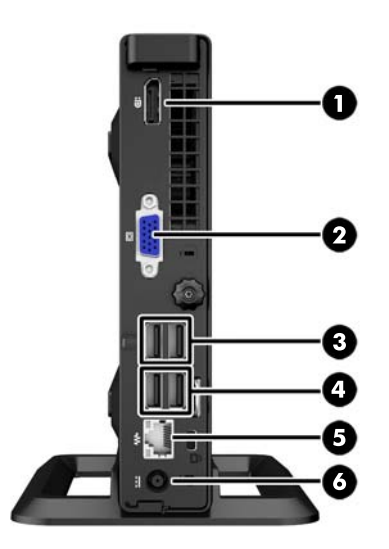

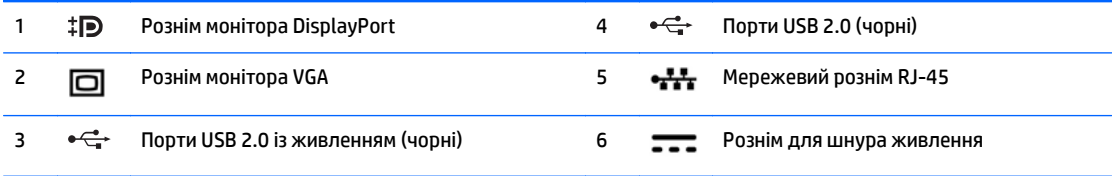

**ПРИМІТКА.** Два верхні порти USB оснащено додатковим живленням для підтримки чохлів зовнішнього розширення для настільного комп'ютера Mini.

**ПРИМІТКА.** Два нижні порти USB підтримують виведення з режиму сну, якщо відповідний параметр увімкнуто в утиліті Computer Setup (F10).

# <span id="page-13-0"></span>**Розміщення серійного номера**

Кожний комп'ютер має унікальний серійний номер та ідентифікаційний код, які розташовані на зовнішній стороні комп'ютер.а. Ці номери треба мати під рукою при зверненні до служби підтримки.

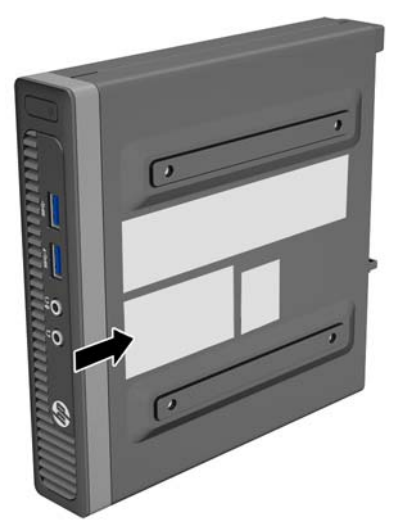

# <span id="page-14-0"></span>**2 Оновлення апаратного забезпечення**

### **Можливості технічного обслуговування**

Комп'ютер має функції, що спрощують його модернізацію та обслуговування. Для більшості процедур установки, описаних у даному розділі, не потрібні додаткові інструменти.

### **Попередження і застереження**

Перш ніж виконувати оновлення, обов'язково прочитайте всі відповідні інструкції, застороги та попередження в цьому посібнику.

**УВАГА!** Щоб зменшити ризик особистого травмування через ураження електричним струмом, гарячими поверхнями або загорання, дотримуйтеся наведених нижче рекомендацій.

Від'єднайте шнур живлення від електричної розетки та дайте внутрішнім компонентам охолонути, перш ніж торкатися їх.

Не підключайте телефонні розніми до розеток мережевого адаптеру (NIC).

Не від'єднуйте контакт заземлення кабелю живлення. Контакт заземлення – це важливий компонент безпеки.

Завжди підключайте кабель живлення до заземленої розетки в зоні досяжності.

Щоб зменшити ризик серйозних пошкоджень, ознайомтеся з *Посібником із безпеки та зручності використання*. У ньому описується правильна організація робочого місця, поза та робочі й побутові звички для користувачів комп'ютера, також міститься важлива інформація про техніку безпеки експлуатації електричного та механічного обладнання. Посібник опубліковано на веб-сайті [http://www.hp.com/ergo.](http://www.hp.com/ergo)

**УВАГА!** Всередині комп'ютера містяться деталі під струмом і деталі, що рухаються.

Відключайте живлення від обладнання перед усуненням кришки.

Перед включенням живлення обладнання слід установити кришку на місце та надійно її закріпити.

**ПОПЕРЕДЖЕННЯ.** Статична електрика може пошкодити електронні деталі комп'ютера чи додаткове обладнання. Перш ніж розпочати модернізацію, зніміть електростатичний заряд, торкнувшись заземленого металевого об'єкту. Щоб отримати додаткові відомості див. [Електростатичний](#page-33-0) розряд на [сторінці](#page-33-0) 28.

Коли комп'ютер підключено до джерела живлення змінного струму, напруга завжди подається на системну плату. Перш ніж відкривати комп'ютер, потрібно від'єднати шнур живлення від джерела живлення, щоб запобігти пошкодженню внутрішніх деталей.

### <span id="page-15-0"></span>**Під'єднання шнура живлення**

При під'єднанні до джерела живлення важливо дотримуватися наведених нижче вказівок, аби шнур живлення не від'єднався від комп'ютера.

- **1.** Вставте охоплюючий кінець шнура живлення у блок джерела живлення (1).
- **2.** Підключіть інший кінець шнура живлення до електричної розетки (2).
- **3.** Під'єднайте круглий кінець шнура живлення до розніму джерела живлення на задній панелі комп'ютера (3).
- **4.** Закріпіть кабель живлення фіксатором, щоб кабель не від'єднався від комп'ютера (4).
- **5.** Зв'яжіть додатковий шнур живлення джгутиком, який входить до комплекту поставки (5).

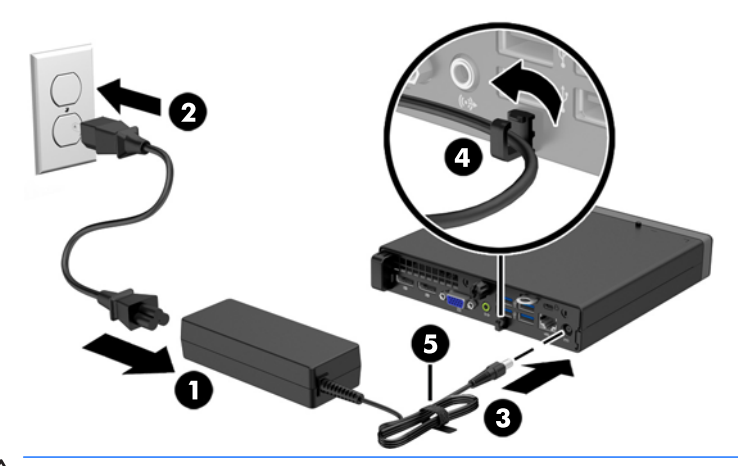

**ПОПЕРЕДЖЕННЯ.** Якщо не забезпечити надійне під'єднання шнура живлення за допомогою фіксатора, це може призвести до його від'єднання та втрати даних.

## <span id="page-16-0"></span>**Зняття знімної панелі комп'ютера**

Для доступу до внутрішніх компонентів потрібно зняти блок передньої знімної панелі:

- **1.** Від'єднайте або вимкніть усі пристрої безпеки, які запобігають відкриттю комп'ютера.
- **2.** Вийміть із комп'ютера всі знімні носії, наприклад флеш-пам'ять USB.
- **3.** Належним чином вимкніть комп'ютер за допомогою операційної системи, а потім вимкніть усі зовнішні пристрої.
- **4.** Від'єднайте шнур живлення від розетки та відключіть усі зовнішні пристрої.
- **ПОПЕРЕДЖЕННЯ.** Незалежно від того, чи ввімкнено комп'ютер, системна плата завжди перебуває під напругою, якщо систему підключено до розетки мережі змінного струму. Потрібно від'єднати шнур живлення, щоб запобігти пошкодженню внутрішніх деталей комп'ютера.
- **5.** Якщо комп'ютер стоїть у стійці, зніміть його і покладіть.
- **6.** Послабте гвинт-баранчик на задній панелі комп'ютера (1), зсуньте панель доступу вперед, потім підніміть її та зніміть (2).

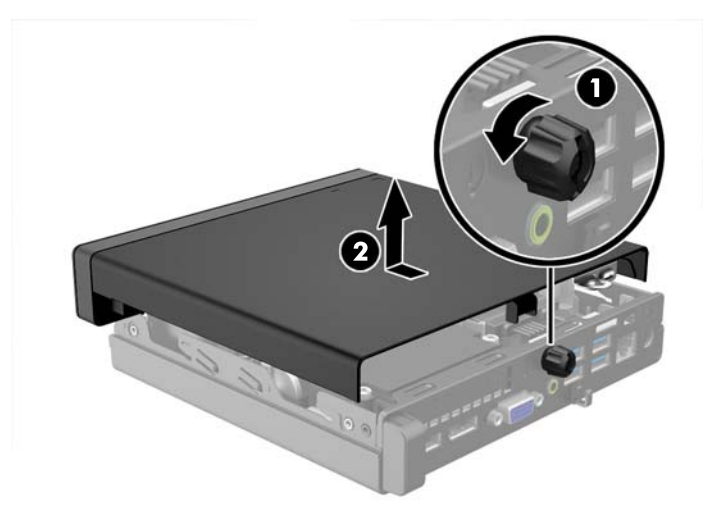

# <span id="page-17-0"></span>**Установлення на місце знімної панелі комп'ютера**

Установіть панель на комп'ютер, потім посуньте її назад (1) і затягніть гвинт (2), щоб закріпити панель.

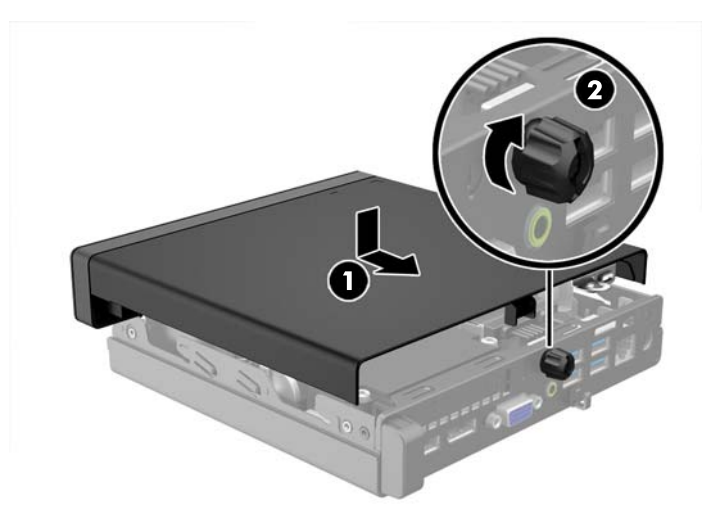

### <span id="page-18-0"></span>**Перетворення корпусу з горизонтальним розташуванням на корпус з вертикальним розташуванням**

Комп'ютер можна використовувати в положенні «tower» із додатковою tower-стійкою, яку можна придбати в HP.

- **1.** Видаліть/відключіть будь-які засоби безпеки, що блокують відкриття корпусу комп'ютера.
- **2.** Вийміть із комп'ютера всі знімні носії, наприклад флеш-пам'ять USB.
- **3.** Правильно вимкніть комп'ютер через операційну систему, потім відключіть усі зовнішні пристрої.
- **4.** Відключіть шнур живлення від розетки і від'єднайте усі зовнішні пристрої.
- **ПОПЕРЕДЖЕННЯ.** Незалежно від того, чи комп'ютер увімкнено, на системну плату завжди подається напруга, поки комп'ютер підключено до робочої розетки змінного струму. Необхідно відключити шнур живлення від джерела живлення, щоб запобігти пошкодженню внутрішніх компонентів комп'ютера.
- **5.** Орієнтуйте комп'ютер так, щоб його правий бік було повернуто вгору, і розташуйте комп'ютер у додатково придбаній стійці.

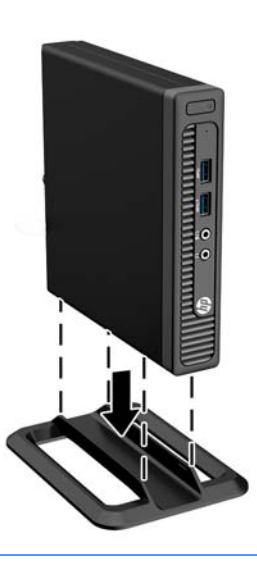

- **ПРИМІТКА.** Для фіксації комп'ютера у вертикальному положенні HP рекомендує придбати стійку «tower».
- **6.** Підключіть шнур живлення і під'єднайте усі зовнішні пристрої, а потім увімкніть комп'ютер.
	- **<sup>2</sup> примітка.** Залиште 10,2 см вільного простору з усіх боків комп'ютера.
- **7.** Заблокуйте всі пристрої безпеки, вимкнені на час від'єднання знімної панелі.

### <span id="page-19-0"></span>**Зняття та встановлення на місце жорсткого диска**

- **ПРИМІТКА.** Перед видаленням старого жорсткого диска зробіть резервні копії даних, щоб перенести їх на новий диск.
	- **1.** Від'єднайте або вимкніть усі пристрої безпеки, які запобігають відкриттю комп'ютера.
	- **2.** Вийміть із комп'ютера всі знімні носії, наприклад флеш-пам'ять USB.
	- **3.** Належним чином вимкніть комп'ютер за допомогою операційної системи, а потім вимкніть усі зовнішні пристрої.
	- **4.** Від'єднайте шнур живлення від розетки та відключіть усі зовнішні пристрої.
	- **ПОПЕРЕДЖЕННЯ.** Незалежно від того, чи ввімкнено комп'ютер, системна плата завжди перебуває під напругою, якщо систему підключено до розетки мережі змінного струму. Потрібно від'єднати шнур живлення, щоб запобігти пошкодженню внутрішніх деталей комп'ютера.
	- **5.** Якщо комп'ютер стоїть у стійці, зніміть його.
	- **6.** Зніміть знімну панель комп'ютера.
	- **7.** Від'єднайте кабель живлення жорсткого диска (1) та кабель даних (2) від системної плати.

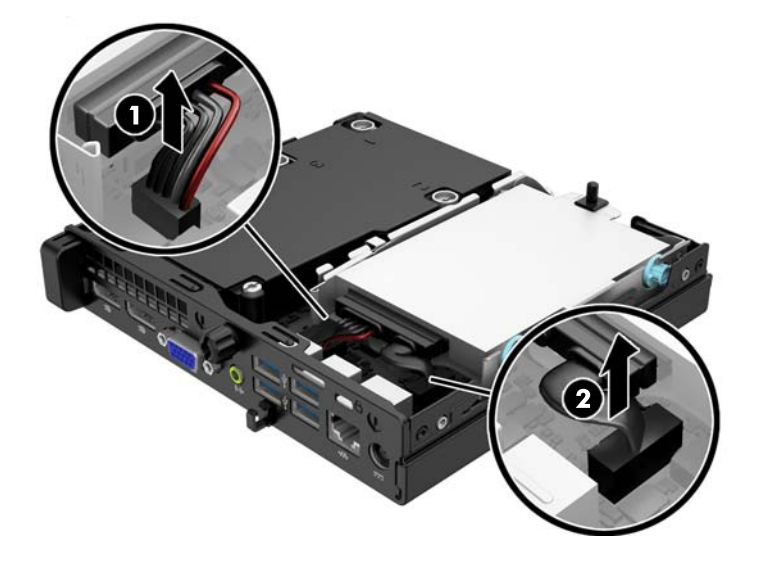

**8.** Потягніть назовні відтискний фіксатор, який знаходиться поряд із задньою частиною жорсткого диска (1). Натискаючи на зелений фіксатор диска, посуньте диск вперед до упору, потім підніміть вгору і вийміть з відсіку (2).

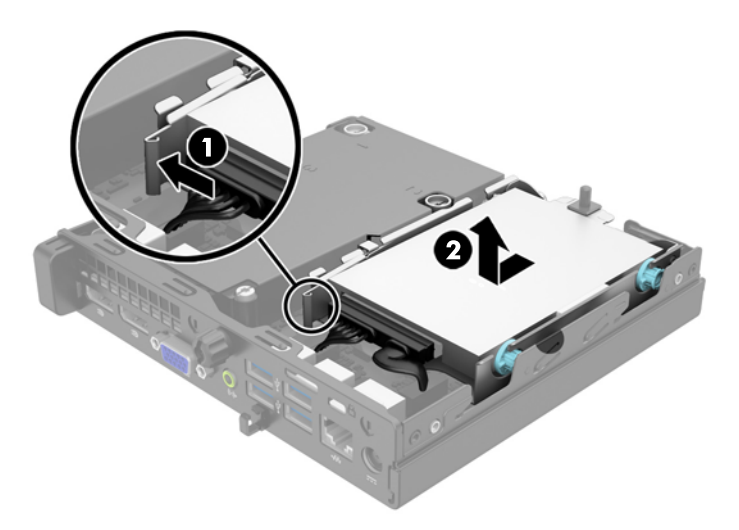

**9.** Щоб встановити жорсткий диск, необхідно перемістити сріблястий і блакитний напрямний гвинт зі старого жорсткого диска до нового жорсткого диска.

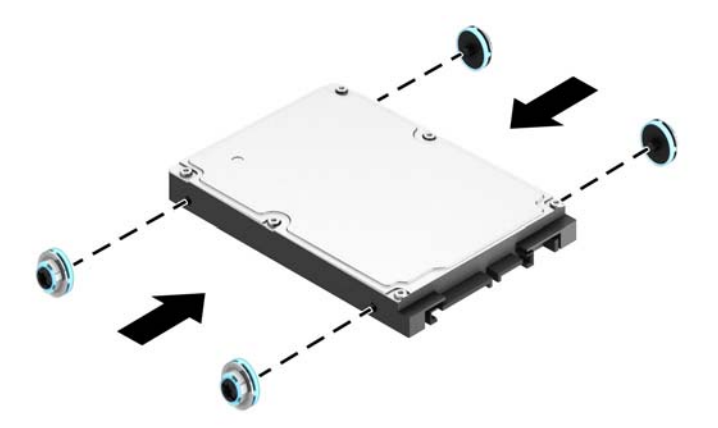

**10.** Перенесіть кабелі пристрою для читання дисків зі старого пристрою на новий.

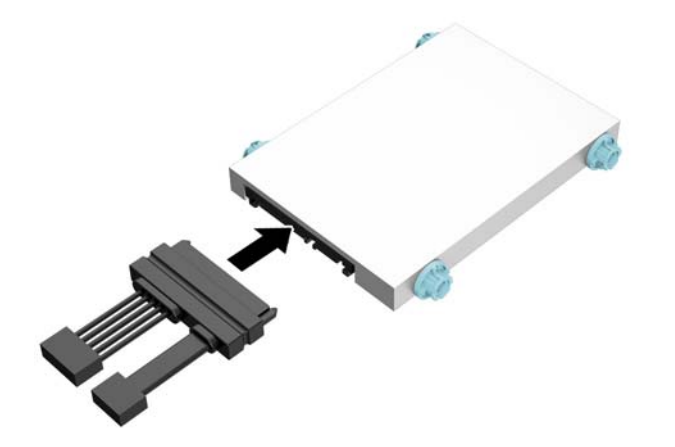

**11.** Сумістіть направляючі гвинти з отворами відсіку для дисків на шасі, вставте жорсткий диск у відсік, а потім посуньте його вперед до упору і фіксації на місці.

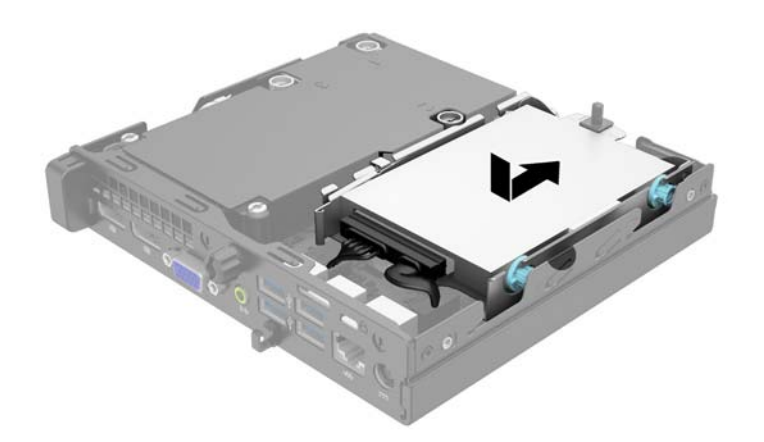

**12.** Під'єднайте кабель живлення жорсткого диска (1) та кабель даних (2) до системної плати.

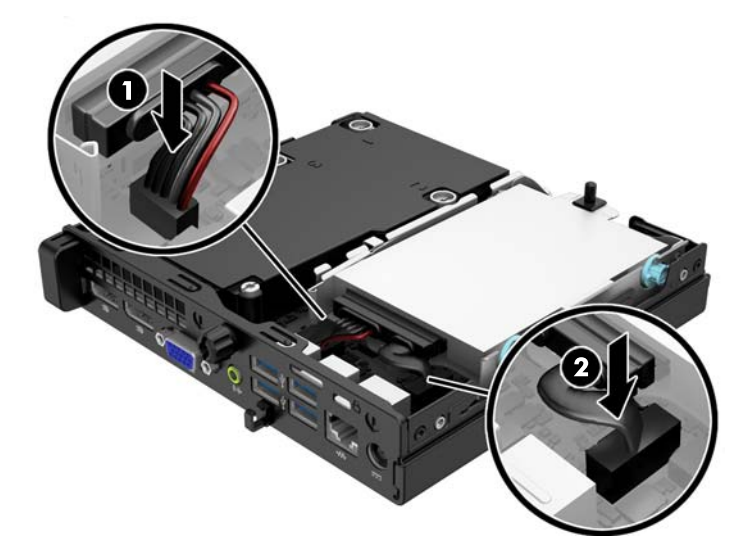

- **13.** Поставте знімну панель на місце.
- **14.** Якщо комп'ютер стояв у стійці, встановіть його на місце.
- **15.** Під'єднайте шнур живлення й увімкніть комп'ютер.
- **16.** Встановіть усі фіксатори, зняті під час видалення знімної панелі.

### <span id="page-23-0"></span>**Встановлення додаткових модулів пам'яті**

Комп'ютер постачається з синхронною динамічною пам'яттю з довільним доступом і подвійною швидкістю передачі даних 3 (DDR3-SDRAM), двосторонні модулі пам'яті малого розміру (SODIMM).

#### **SODIMM**

У розніми пам'яті на системній платі можна вставити до двох стандартних модулів SODIMM. У ці розніми пам'яті вже встановлено якнайменше один модуль SODIMM. Щоб досягти максимально припустимого обсягу, ви можете встановити на системній платі до 16 ГБ пам'яті.

#### **Модулі DDR3-SDRAM SODIMMs**

Для правильної роботи системи необхідно використовувати наступні модулі SODIMM:

- стандартні 204-штиркові
- небуферизовані, без перевірки парності, сумісні з PC3-12800 DDR3-1600 МГц
- модулі DDR3-SDRAM SODIMMs напругою 1,5 вольт

Модулі DDR3-SDRAM SODIMM також мають:

- підтримувати затримку CAS 11 DDR3 1600 МГц (часова діаграма 11-11-11)
- відповідати обов'язковим специфікаціям Об'єднаної інженерної ради з електронних пристроїв (Joint Electronic Device Engineering Council – JEDEC)

Крім того, комп'ютер підтримує:

- технології пам'яті non-ECC на 512 Мбіт, 1 Гбіт і 2 Гбіт;
- однобічні і двобічні модулі SODIMM;
- не підтримуються модулі SODIMM, створені з пристроїв x8 і x16 DDR, і модулі SODIMM, створені з x4 SDRAM.

**ПРИМІТКА.** Система не буде працювати належним чином, якщо встановити модулі SODIMM, які не підтримуються.

#### <span id="page-24-0"></span>**Встановлення модулів в розніми SODIMM**

На системній платі є два розніми SODIMM, по одному розніму на кожен канал. Розніми позначені DIMM1 і DIMM3. Рознім DIMM1 працює на каналі пам'яті B. Рознім DIMM3 працює на каналі пам'яті A.

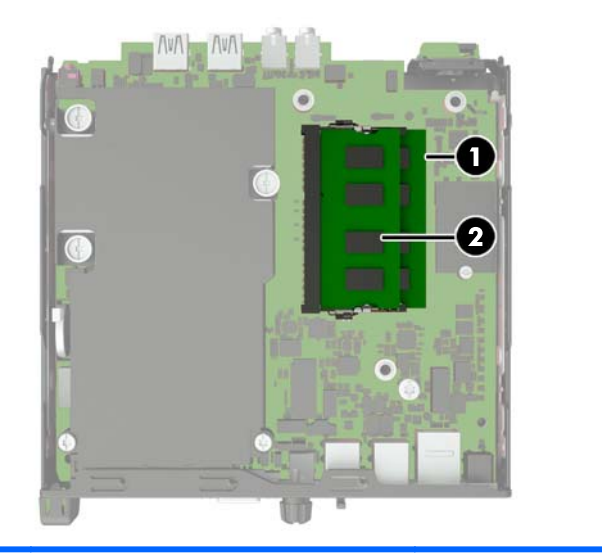

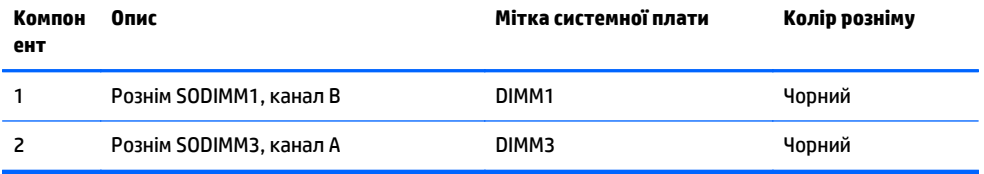

Система буде автоматично працювати в одноканальному, двоканальному або гнучкому режимі, у залежності від типу модулів, встановлених у розніми SODIMM.

- Система може працювати в одноканальному режимі, якщо в розніми SODIMM встановлено пам'ять тільки для одного каналу.
- Система працюватиме у високопотужному двоканальному режимі, якщо обсяг пам'яті модуля SODIMM в каналі А рівний обсягу пам'яті модуля SODIMM в каналі Б.
- Система працюватиме у гнучкому режимі, якщо загальна ємність модулів SODIMM у каналі A не дорівнює загальній ємності модулів SODIMM у каналі B. У гнучкому режимі канал, в який встановлено менший обсяг пам'яті, визначає кількість пам'яті, призначену подвійному каналу, а залишок призначається одинарному каналу. Якщо у одному каналі буде більше пам'яті, ніж у іншому, каналові A потрібно буде призначити більший обсяг пам'яті.
- У будь-якому режимі максимальна швидкість роботи визначається найповільнішим модулем SODIMM, встановленим у системі.

### <span id="page-25-0"></span>**Установлення модулів SODIMMs**

**∕∆ попередження.** Необхідно від'єднати шнур живлення та зачекати приблизно 30 секунд, перш ніж додавати чи видаляти модулі пам'яті. Незалежно від того, чи увімкнено комп'ютер, модулі пам'яті завжди під напругою, якщо систему підключено до розетки мережі змінного струму. Додавання чи видалення модулів пам'яті під напругою може призвести до непоправного пошкодження модулів пам'яті чи системної плати.

Розніми для модулів пам'яті мають позолочені металеві контакти. Під час модернізації пам'яті важливо використовувати моделі пам'яті з позолоченими металевими контактами, щоб запобігти корозії і/чи окислюванню внаслідок контакту несумісних металів.

Статична електрика може пошкодити електронні деталі комп'ютера чи додаткові плати. Перш ніж розпочати модернізацію, зніміть електростатичний заряд, торкнувшись заземленого металевого об'єкту. Додаткову інформацію див. у розділі [Електростатичний](#page-33-0) розряд на сторінці 28.

Під час роботи не торкайтеся контактів модуля пам'яті. Це може призвести до пошкодження модуля.

- **1.** Видаліть/відключіть будь-які засоби безпеки, що блокують відкриття корпусу комп'ютера.
- **2.** Вийміть із комп'ютера всі знімні носії, наприклад флеш-пам'ять USB.
- **3.** Правильно вимкніть комп'ютер через операційну систему, потім відключіть усі зовнішні пристрої.
- **4.** Відключіть шнур живлення від розетки і від'єднайте усі зовнішні пристрої.
- **ПОПЕРЕДЖЕННЯ.** Необхідно від'єднати шнур живлення і зачекати приблизно 30 секунд, перш ніж додавати чи видаляти модулі пам'яті. Незалежно від того, чи увімкнено комп'ютер, модулі пам'яті завжди під напругою, якщо систему підключено до розетки мережі змінного струму. Додавання чи видалення модулів пам'яті під напругою може призвести до непоправного пошкодження модулів пам'яті чи системної плати.
- **5.** Якщо комп'ютер стоїть у стійці, зніміть його і покладіть.
- **6.** Зніміть знімну панель комп'ютера.
- **7.** Від'єднайте кабель живлення жорсткого диска (1) та кабель даних (2) від системної плати.
	- **УВАГА!** Для зниження ризику отримання опіків внутрішні компоненти системи повинні охолонути.

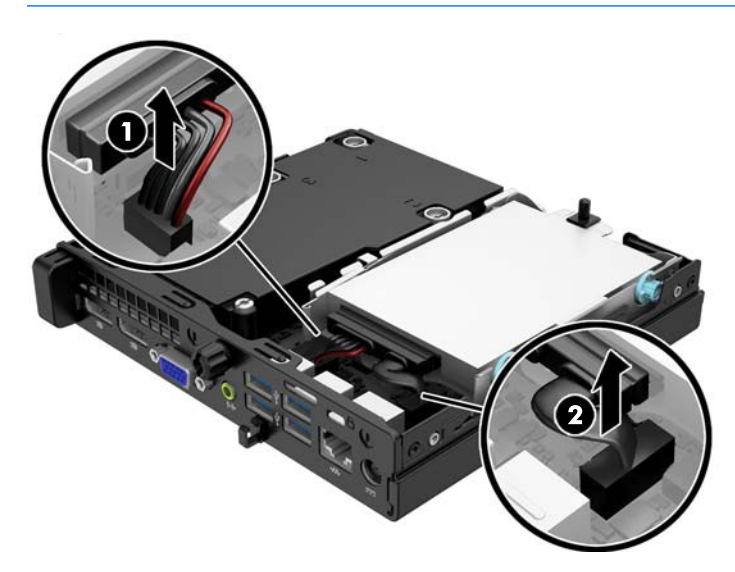

**8.** Потягніть назовні відтискний фіксатор, який знаходиться поряд із задньою частиною жорсткого диска (1). Натискаючи на зелений фіксатор диска, посуньте диск вперед до упору, потім підніміть вгору і вийміть з відсіку (2).

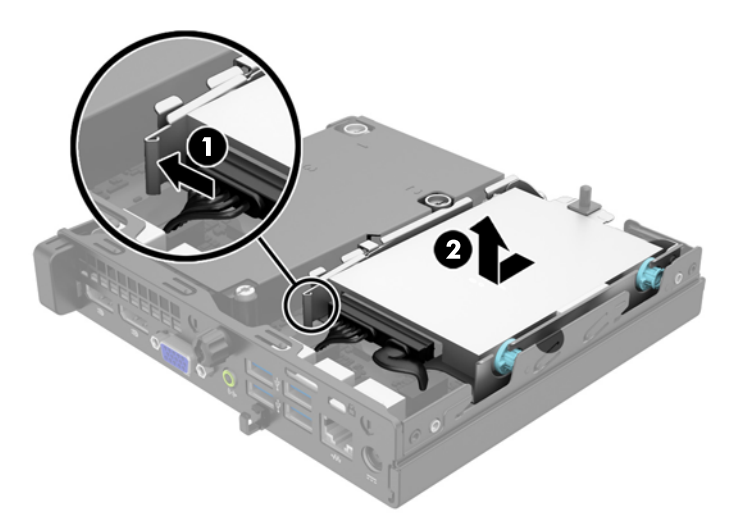

**9.** Щоб зняти SODIMM, натисніть у зовнішньому напрямку на дві засувки з кожного боку модуля SODIMM (1), потім витягніть модуль SODIMM із розніму (2).

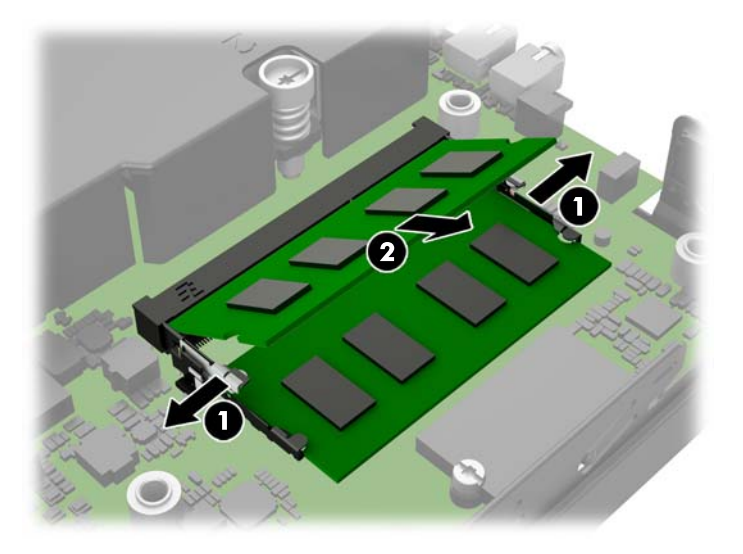

**10.** Вставте SODIMM у рознім під вуглом близько 30 градусів (1), потім натисніть на нього SODIMM (2), щоб засувки зафіксувалися.

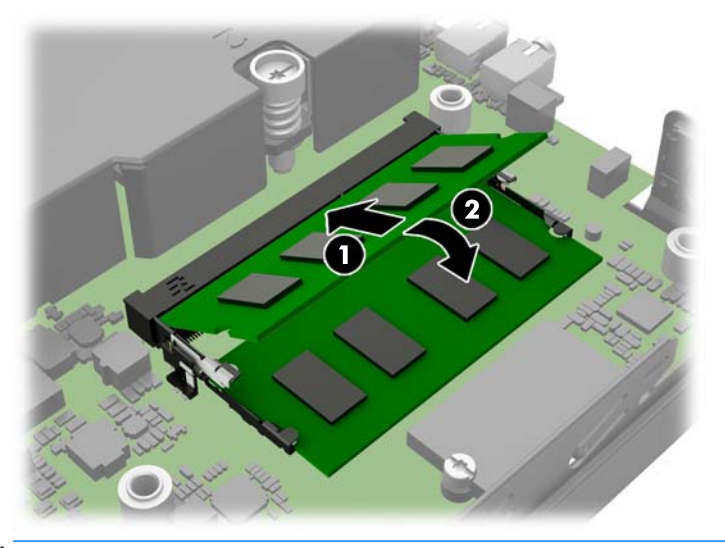

- **ПРИМІТКА.** Модуль пам'яті можна встановити тільки одним способом. Сумістіть паз на модулі з ключем на рознімі пам'яті.
- **11.** Замініть жорсткий диск і під'єднайте кабелі живлення та даних до системної плати.
- **12.** Поставте знімну панель на місце.
- **13.** Якщо комп'ютер стояв у стійці, встановіть його на місце.
- **14.** Під'єднайте шнур живлення й увімкніть комп'ютер.
- **15.** Встановіть усі блокувальні засоби, що були зняті після видалення кришки корпуса чи знімної панелі.

Комп'ютер автоматично розпізнає нову пам'ять при вмиканні.

### <span id="page-28-0"></span>**Заміна батареї**

Батарея, що входить у комплект постачання комп'ютера, забезпечує живлення годинника реального часу. Для заміни використовуйте батарею, еквівалентну встановленій у комп'ютері. Комп'ютер постачається з пласкою 3 В літієвою батареєю.

**УВАГА!** Комп'ютер містить внутрішню літій-марганцево-діоксидну батарею. Неправильне використання батареї може призвести до її загоряння і розплавлення. Щоб уникнути травм:

Не перезаряджайте батарею.

Не піддавайте батарею дії температури вище 60°C.

Не розбирайте, не ламайте, не проколюйте, не торкайтеся батареї і не утилізуйте її у вогні чи воді.

Виконуйте заміну батареї тільки з використанням запасних частин HP, призначених для даного виробу.

**ПОПЕРЕДЖЕННЯ.** Перед заміною батареї необхідно зробити резервну копію параметрів CMOS. Після витягування чи заміни батареї параметри CMOS буде очищено.

Статична електрика може пошкодити електронні деталі комп'ютера чи додаткове обладнання. Перш ніж розпочати модернізацію, зніміть електростатичний заряд, торкнувшись заземленого металічного об'єкту.

**ПРИМІТКА.** Термін служби літієвої батареї може бути подовжено шляхом підключення комп'ютера до справної електричної розетки мережі змінного струму. Літієва батарея використовується тільки тоді, коли комп'ютер НЕ підключено до джерела живлення змінного струму.

HP радить користувачам утилізувати спрацьоване електронне обладнання, оригінальні картриджі HP та акумуляторні батареї. Для отримання докладнішої інформації про утилізацію відвідайте веб-сайт <http://www.hp.com/recycle>.

- **1.** Видаліть/відключіть будь-які засоби безпеки, що блокують відкриття корпусу комп'ютера.
- **2.** Вийміть із комп'ютера всі знімні носії, наприклад флеш-пам'ять USB.
- **3.** Правильно вимкніть комп'ютер через операційну систему, потім відключіть усі зовнішні пристрої.
- **4.** Відключіть шнур живлення від розетки і від'єднайте усі зовнішні пристрої.

**ПОПЕРЕДЖЕННЯ.** Незалежно від того, чи комп'ютер увімкнено, на системну плату завжди подається напруга, поки комп'ютер підключено до робочої розетки змінного струму. Необхідно відключити шнур живлення від джерела живлення, щоб запобігти пошкодженню внутрішніх компонентів комп'ютера.

**5.** Зніміть знімну панель комп'ютера.

**6.** Знайдіть батарею і тримач батареї на системній платі.

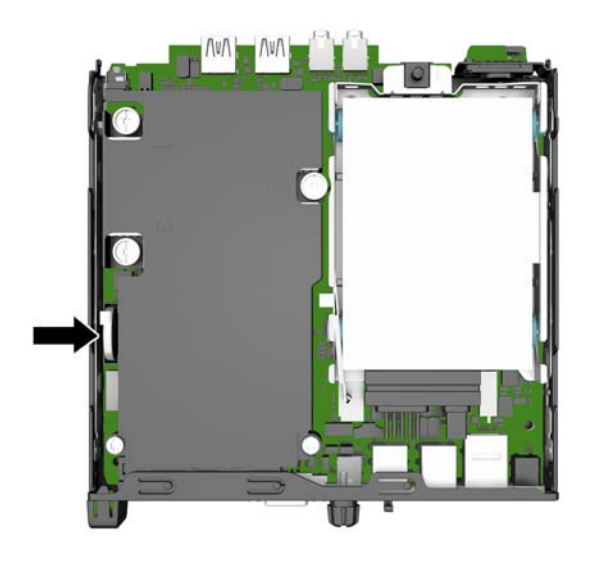

- **7.** В залежності від типу тримача, встановленого на системній платі, виконайте наступні вказівки із заміни батареї.
	- $\mathbb{B}^{\!\!*}$  <mark>пРИМІТКА.</mark> Можливо, доведеться використати невеличкий інструмент, наприклад пінцет або плоскогубці з гострокінечними губками, щоб витягнути й замінити батарею.

#### **Тип 1**

**а.** Натисніть на фіксатор (1), який закріплює батарею, і витягніть батарею (2).

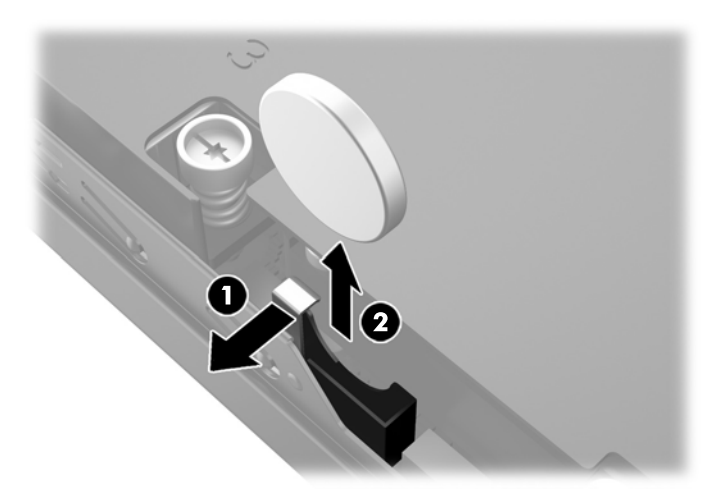

**б.** Натисніть на фіксатор (1) і вставте нову батарею у тримач (2).

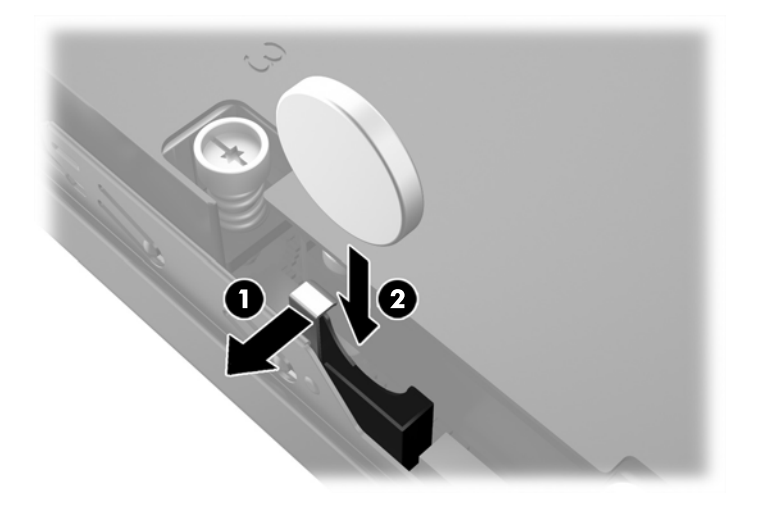

#### **Тип 2**

**а.** Посуньте батарею вперед до зовнішньої поверхні корпусу, щоб вивільнити її з тримача, та вийміть її.

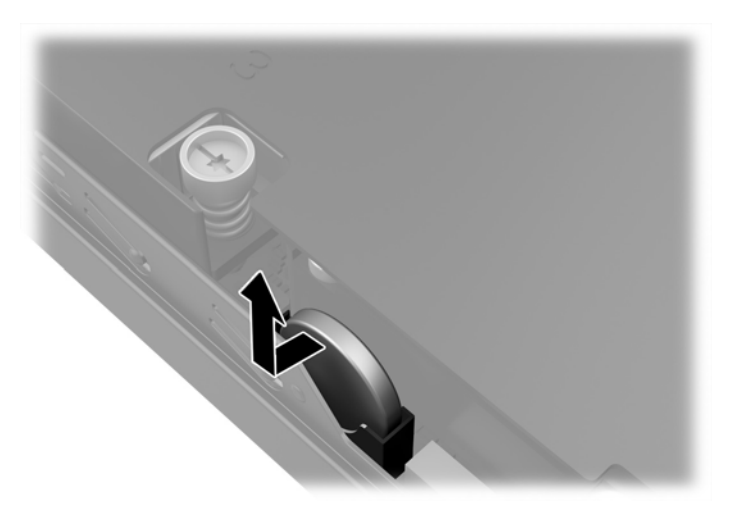

**б.** Опустіть батарею на тримач і вставте її.

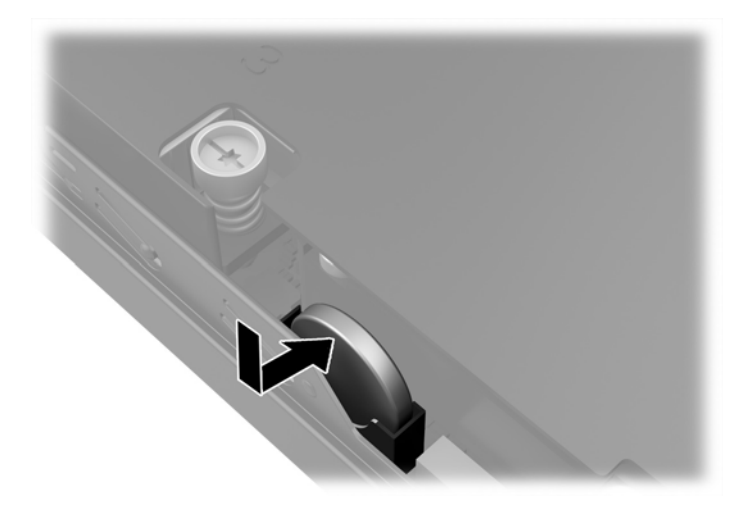

**ПРИМІТКА.** Після заміни батареї виконайте наступні кроки для завершення цієї процедури.

- **8.** Поставте знімну панель на місце.
- **9.** Підключіть шнур живлення й увімкніть комп'ютер.
- **10.** Скиньте дату та час, паролі й інші спеціальні системні параметри в утиліті Computer Setup.
- **11.** Увімкніть усі пристрої безпеки, які були відключені перед видаленням знімної панелі.

## <span id="page-32-0"></span>**Установлення замка безпеки**

Фіксатори, показані нижче і на наступних сторінках, можна використовувати для блокування корпусу чи компонентів комп'ютера.

### **Замок з тросиком**

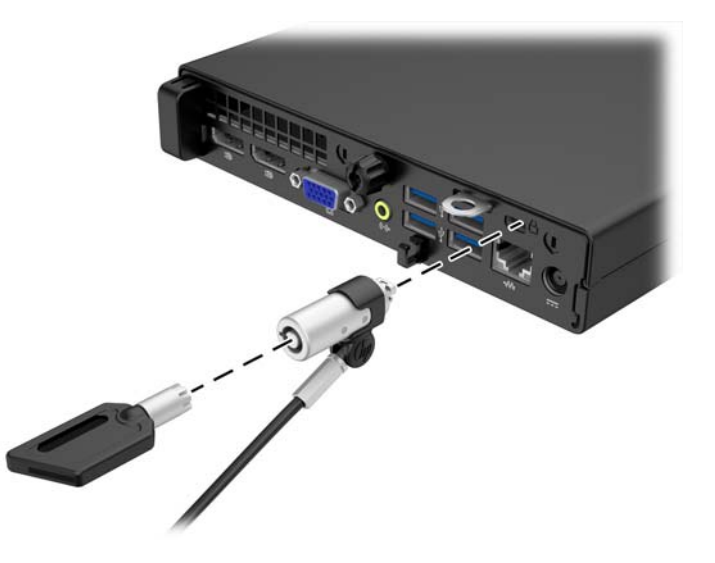

### **Висячий замок**

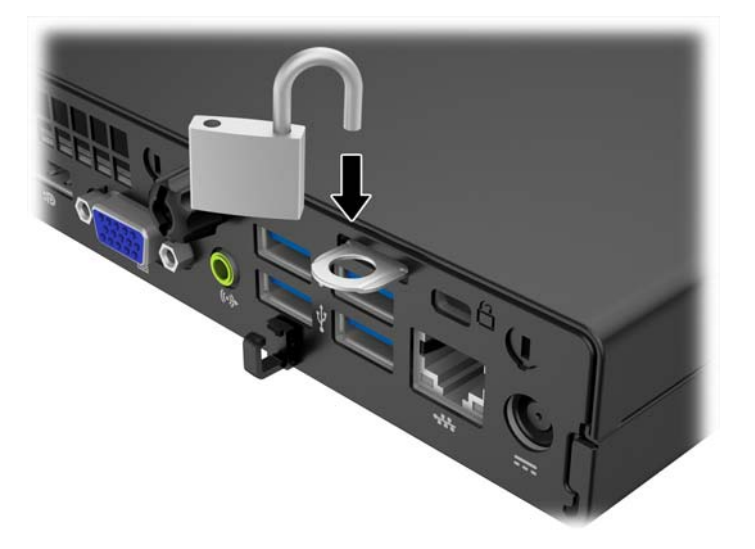

# <span id="page-33-0"></span>**а Електростатичний розряд**

Електричний розряд, що виникає між пальцем та іншим провідником, може пошкодити системну плату чи інші компоненти, чутливі до статичної електрики. Такий тип пошкодження може зменшити термін роботи пристрою.

# **Запобігання пошкодженню від статичної електрики**

Щоб запобігти пошкодженням компонентів електростатичним розрядом, дотримуйтеся таких застережень:

- Уникайте контакту пристроїв з руками під час транспортування і зберігання у захищених від статичного розряду контейнерах.
- До встановлення у робочі станції зберігайте чутливі до статичної електрики компоненти у спеціальних контейнерах.
- Перш ніж виймати компоненти, розмістіть контейнери на заземленій поверхні.
- Не торкайтеся контактів, проводів та електросхеми.
- При роботі з чутливими до статичної електрики компонентами та блоками завжди заземлюйтеся.

### <span id="page-34-0"></span>**Методи заземлення**

Існує декілька методів заземлення. Скористайтеся одним чи кількома з нижченаведених способів при роботі або встановленні чутливих до статичної електрики компонентів.

- Використовуйте антистатичний браслет, під'єднаний за допомогою шнура заземлення до заземленої робочої станції чи корпуса комп'ютера. Антистатичні браслети – це еластичні браслети з мінімальним опором 1 мегом +/- 10 відсотків на шнурі заземлення. Для забезпечення необхідного заземлення надіньте браслет так, щоб він торкався шкіри.
- Використовуйте ремінці, під'єднані до підборів, носака чи верхньої частини взуття, для роботи на встановлених робочих станціях; якщо ви стоїте на провідній підлозі чи розсіювальному килимку, надягайте ремінці на обидві ноги.
- Використовуйте ізольовані інструменти обслуговування.
- Використовуйте портативний набір інструментів зі складаним розсіювальним робочим килимком.

Якщо ви не маєте вказаного обладнання для правильного заземлення, зверніться до авторизованого дилера, представника чи постачальника послуг компанії HP.

**ПРИМІТКА.** Для отримання додаткової інформації про статичну електрику зверніться до авторизованого дилера, представника чи постачальника послуг компанії HP.

# <span id="page-35-0"></span>**б Рекомендації щодо роботи з комп'ютером, регулярного обслуговування та підготовки до транспортування**

### **Рекомендації щодо роботи з комп'ютером і регулярного обслуговування**

Виконуйте ці рекомендації для належного налаштування та поточного обслуговування комп'ютера і монітора.

- Зберігайте комп'ютер від надмірної вологості, прямого сонячного світла і надто високих чи низьких температур.
- Для роботи надійно розташовуйте комп'ютер на стійкій рівній поверхні. Залиште простір 10 см за системним блоком і над монітором для забезпечення належної вентиляції.
- Ніколи не перешкоджайте вентилюванню комп'ютера, закриваючи будь-які отвори чи повітрозбірник. Ніколи не ставте клавіатуру із закритими ніжками перед системним блоком, оскільки вона заважає вентиляції.
- Ніколи не працюйте на комп'ютері зі знятою знімною панеллю або заслінкою гнізда плати розширення.
- Не встановлюйте комп'ютери один на другий та не розташовуйте їх занадто близько до інших комп'ютерів, щоб їхні системи вентиляції не використовували нагріте повітря.
- Якщо комп'ютер буде експлуатуватися в окремому корпусі, корпус має бути обладнаний вхідними та вихідними вентиляційними отворами та вентиляторами, і до нього мають бути застосовані рекомендації з експлуатації, наведені вище.
- Не тримайте рідини поряд із клавіатурою та комп'ютером.
- Ніколи не закривайте вентиляційні отвори монітора будь-якими матеріалами.
- Установіть або увімкніть функції управління живленням (до яких входять і стани очікування) операційної системи чи іншого програмного забезпечення.
- Вимикайте комп'ютер, перш ніж виконати такі дії:
- <span id="page-36-0"></span>◦ У разі необхідності витріть зовнішній корпус комп'ютера м'якою вологою тканиною. Використання засобів для чищення може призвести до втрати кольору чи пошкодження покриття.
- Періодично очищуйте усі вентиляційні отвори на панелях комп'ютера. Нитки, пил та інші чужорідні матеріали можуть заблокувати отвори і заважати вентиляції.

### **Підготовка до транспортування**

Дотримуйтесь таких вказівок при підготовці комп'ютера до транспортування:

- **1.** Створіть резервні копії файлів на жорсткому диску та збережіть їх на зовнішньому пристрої збереження даних. Переконайтеся, що резервний носій не зазнає впливу електричних або магнітних імпульсів під час зберігання або транспортування.
- **ПРИМІТКА.** Жорсткий диск автоматично блокується при вимиканні живлення комп'ютера.
- **2.** Витягніть і збережіть усі знімні носії даних.
- **3.** Вимкніть комп'ютер і зовнішні пристрої.
- **4.** Відключіть шнур живлення від розетки, а потім від комп'ютера.
- **5.** Відключіть компоненти системи і зовнішні пристрої від джерел живлення, а потім від комп'ютера.
- $\mathbb{F}$  **пРИМІТКА.** Перед транспортуванням упевніться, що всі плати вставлено правильно і закріплено у відповідних гніздах.
- **6.** Для захисту від пошкоджень запакуйте компоненти системи і зовнішні пристрої в оригінальні чи еквівалентні пакувальні матеріали.

# <span id="page-37-0"></span>**Покажчик**

#### **В**

видалення жорсткий диск [14](#page-19-0) знімна панель комп'ютера [11](#page-16-0) встановлення батарея [23](#page-28-0)

#### **Ж**

жорсткий диск встановлення [14](#page-19-0) зняття [14](#page-19-0)

#### **З**

заміна батареї [23](#page-28-0) захист висячий замок [27](#page-32-0) трос із замком [27](#page-32-0) знімання батарея [23](#page-28-0) знімна панель зняття [11](#page-16-0) установлення [12](#page-17-0)

#### **К**

кабель живлення, під'єднання [10](#page-15-0) компоненти задньої панелі EliteDesk 705 [5](#page-10-0) EliteDesk 800 [4](#page-9-0) ProDesk 400 [7](#page-12-0) ProDesk [6](#page-11-0)00 6 компоненти передньої панелі EliteDesk 800, EliteDesk 705, ProDesk 600 [2](#page-7-0) ProDesk 400 [3](#page-8-0)

#### **П**

пам'ять встановлення [18](#page-23-0)

встановлення модулів пам'яті в розніми [19](#page-24-0) технічні характеристики [18](#page-23-0) перетворення корпусу [13](#page-18-0) підготовка до транспортування [31](#page-36-0)

#### **Р**

рекомендації з установлення [9](#page-14-0) рекомендації щодо вентиляції [30](#page-35-0) рекомендації щодо роботи з комп'ютер.ом [30](#page-35-0) розміщення ідентифікаційного коду виробу [8](#page-13-0) розміщення серійного номера [8](#page-13-0)

#### **С**

статична електрика, запобігання пошкодженню [28](#page-33-0)

#### **Т**

технічні характеристики пам'ять [18](#page-23-0)

#### **У**

установлення жорсткий диск [14](#page-19-0) знімна панель комп'ютера [12](#page-17-0) пам'ять [18](#page-23-0)

#### **Ф**

фіксатори висячий замок [27](#page-32-0) трос із замком [27](#page-32-0)